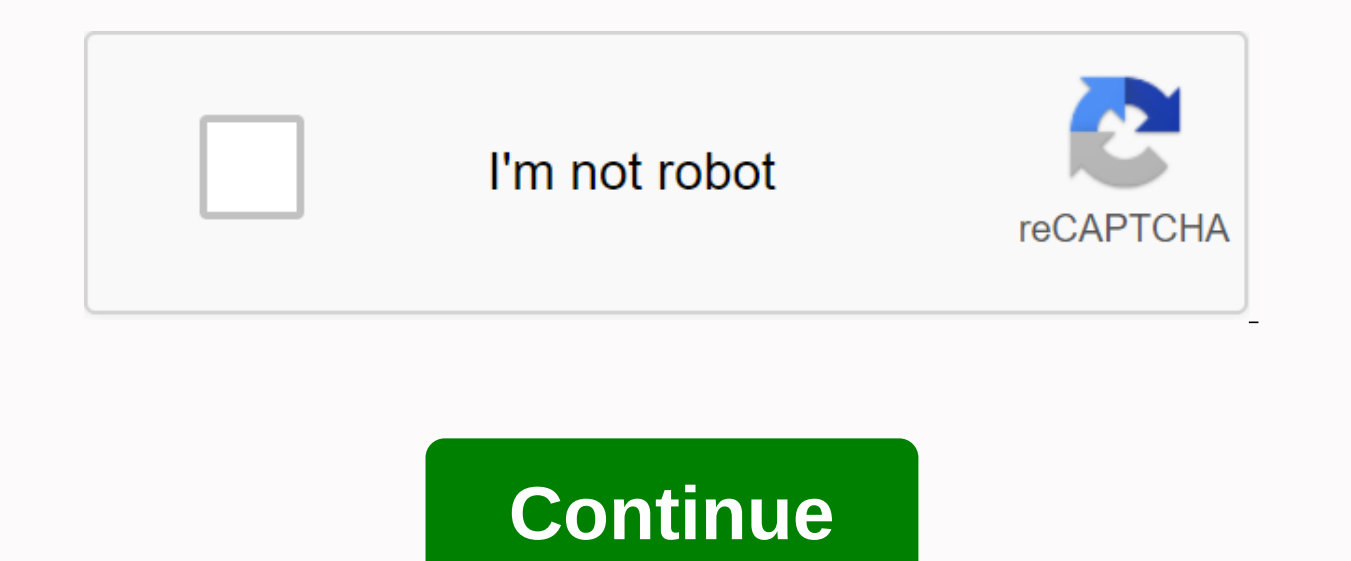

**Bgp route reflector clusters**

BGP route reflector clusters - BGP route reflectors used as an alternative method for full use of the mesh IBGP shall assist in scaling. The BGP route reflector cluster is used to provide redundancy in the BGP RR theme. BG explaining this topic in deep detail in my own, instructor led CCIE Enterprise Training, instructor led CCIE Enterprise Training, instructor led CCDE, Self Paced CCDE and also my specialized BGP Zero to Hero course. In IBG However, the route reflector is an exception. If you insert a BGP route reflector, the IBGP route reflector, the IBGP router will only create a BGP neighboring vessel with route reflectors. In this article, I will specific my BGP Route Reflector in plain English post. What is bgp route reflector cluster ID ? The route reflector cluster ID ? The route reflector cluster ID is a four-byte BGP attribute and is taken from the BGP router reflector route reflectors add a cluster ID to the cluster Iist. If the route originates from the route reflector itself. the route reflector iself. the route reflector shall not draw up a cluster list. If the route is sent to an EB was the cluster list used ? The cluster list is used to prevent loops only route reflectors. The route reflectors. The route reflector for customers does not use the cluster list attribute, so they don't know which cluster in the basic topology. The Same Eluster ID, the routes are discarded. Let's start with the basic topology. The BGP route reflector cluster itself, CLuster ID Figure 1, uses the same cluster islown in Figure 1 above, R1 and customers. Both route reflectors use the same cluster ID. Green lines represent physical connections. Red lines show IBGP connections. Assume that we use both route reflectors as cluster ID 1.1.1.1, which is R1 for router 1.1.1.1 as route reflectors as route reflectors as cluster ID attributes that they send to each other. However, since they use the same set, they throw away routes from each other. Therefore, if RRs use the same cluster ID because there is no physical path between R1-R4. If the physical link R2 and R4 go down, both IBGP sessions between R1-R4 and R2-R4 go down as well. Thus, the networks behind R4 can not be learned. Since routes can't be le down between R1 and R4, the networks behind R4 won't be reachable, but if you have a BGP neighbor between feedback loops and physical topology is redundent, the possibility of IBGP sessions going down is very difficult. No topology is a more realistic one. What if we add a physical link between R1-R4 and R2-R3? When a BGP route reflector clusters the same cluster ID with an excessive redundancy image-2 route reflector uses the same cluster I cross-connections are added between R1 R4 and R2-R3. However, we use the same BGP cluster ID for route reflectors. Thus, if R2 represents R4 routes to R1, R1 will abandon these routes. In addition, R1 will learn R4 routes of R1-R2-R4. In a situation in which the R1 R4 physical link fails, the IBGP session does not go down if IGP converges the R1 R2-R4 path faster than the BGP session timeout (by default it). Thus, having the same cluster ID IBGP sessions to drop if there are enough redundancies on the network. If we could use other BGP cluster ID R1 and R2. R1 would accept reflected routes from R2 in addition to routes from direct peering to R4. Conclusion: O resource problem for route reflectors. If there are no resource problems, having different Cluster IDs provides faster convergence in some cases (Dependent on topology) Otherwise, Route Reflectors will save an additional c great understanding of SP Networks, you can check your new published Service Provider Networks Design and Architecture Perspective Book. This topic discusses route reflectors to simplify configuration and scaling support. use the non-install notification [edit protocols in the BGP family last name] hierarchy level. Starting with Junos OS Release 15.1, the non-install notification prevents interaction between the Routing Protocol daemon (rpd This interaction is prevented by preventing the publication of these components in all routing-related RPP route information bases (RIB), also known as routing tables. Note Release releases before In Junos OS release 15.1, expedition table export policy, which rejects routes made from BGP. Due to the full network requirement of BGP (IBGP), most networks use route reflectors to simplify configuration. The formula to calculate the number of se mesh pattern doesn't scale well. Using a route reflector, routers are grouped into clusters that are identified by numeric identifiers unique to the Autonomous System (AS). In the cluster, the bGP session must be configure an IBGP full network. To use the as-to-route reflection, specify one or more routers as a route reflector, usually one for each presence point (POP). Route reflectors have a special BGP ability to readvertise routes made f each other, the reflection of the route requires only that the route reflector is fully uneeded by all internal peers. The route reflector and all its internal peers form the cluster as shown in Figure 1. NoteDemonny devic installed. For license information, see the software installation and upgrade quide.1. Figure 1: Single-route reflector topology (single cluster) Figure 1 shows that the router RR is configured as a reflector for the 127-r Router RR by one of their internal peers. RR then readvertises these routes to all other peers within the cluster. You can configure multiple clusters and link them by configuring the full screen of route reflectors (see F 1, RR 2, RR 3 and RR 4 as fully eye-to-eye peers. When the router advertises a route to RR 1, RR 1 reads the route to other route reflectors, which in turn reads the router of the remaining routers. Route reflection allows requirement. Note A route reflector that supports multiple clusters does not accept a route with the same cluster ID from a router other than the client router. Therefore, you must configure a different cluster ID for redu scale a full mesh with a route reflector, as is the full mesh net between the reflectors of the route. To help fix this problem, you can group your router clusters into a hierarchical route reflection to group (see Figure Instead of fully lining these route reflectors, the network administrator has confiqured them as part of another cluster (Set 6) for which the route reflector is RR 1. When the route to RR 2, RR 2 readvertises the route to readvertises the route RR 1. RR 1 readvertises the route of the router to its cluster, and these routers spread the route down using their cluster. Example: Configuring a route reflector This example shows you how to confi configuration is required before configuring this example after the device is initialized. The General Internal BGP (IBGP) enabled devices are fully eye-enabled because IBGP does not readvertise updates to other IBGP-enabl In eve is not always physically full of mesh. Keeping a full eve (logical or physically full of mesh. Keeping a full eve (logical or physical) does not scale well in large placements. Figure 4 shows the IBGP network with a are located outside the cluster, so they are not the adjacent class of the route reflector. Device A (route reflector) must have peer-to-peer relationships with all IBGP-enabled devices, including a neighbor's notification and cluster identifier must also be included. The cluster identifier can be any 32-bit value. This example uses the IP address of the route reflector LOOP interface. On device B and device C, route reflector customers, you the A.On Device D and device E, nonclients, you need a neighbor's notification for each non-client device (No-E and E-to-D). You also need a neighboring notification route reflector (D-to-A and E-to-A). Device D and device and device E are considered neclients because they are clearly configured in peer-to-peer relationships between themselves. To make them RRroute reflector clients, remove neighbor 192.168.5.5 notification from configuratio IBGP network, using route ReflectorConfigurationCLI Ouick ConfigurationTo guickly configurationTo guickly configure this example, copy the following commands, paste them into a text file, remove any details needed to match hierarchy level.set interfaces fe-0/0/0 unit 1 description to-Bset interfaces fe-0/0/0 unit 1 family inet address 10.10.10.1/30set interfaces fe-0/0/1 unit 3 description to-Dset interfaces fe-0/0/1 unit 3 family inet addre peers type internalset protocols bgp group internal-peers local-address 192.168.6.5set protocols bgp group internal-peers export send-ospfset protocols bgp group internal-peers cluster 192.168.6.5set protocols bgp group in 192.168.40.4set protocols bap aroup internal-peers neighbor 192.168.0.1set protocols bap aroup internal-peers neighbor 192.168.0.1set protocols bap aroup internal-peers neighbor 192.168.5.5set protocols ospf area 0.0.0.0 i send-ospf term 2 from protocol ospfset policy-options policy-statement send-ospf term 2 then acceptset routing-options router-id 192.168.6.5set routing-options autonomous-system 17set interfaces fe-0/0/0 unit 2 description description to-Cset interfaces fe-0/0/1 unit 5 family inet address 10.10.10.5/30set interfaces loo unit 2 family inet address 102.163.6.4/32set protocols bap group internal-peers type internalset protocols bap group intern bgp group internal-peers neighbor 192.168.6.5set protocols ospf area 0.0.0.0 interface lo0.2 passiveset protocols ospf area 0.0.0.0 interface fe-0/0/0.2set protocols ospf area 0.0.0.0 interface fe-0/0/1.5set policy-options 2 then acceptset routing-options router-id 192.163.6.4set routing-options autonomous-system 17set interfaces fe-0/0/0 unit 6 description to-Bset interfaces fe-0/0/0 unit 6 family inet address 10.10.10.6/30set interfaces lo protocols bap aroup internal-peers local-address 192.168.40.4set protocols bap aroup internal-peers export send-ospfset protocols bap aroup internal-peers export send-ospfset protocols bap aroup internal-peers neighbor 192 send-ospf term 2 from protocol ospfset policy-options policy-statement send-ospf term 2 then acceptset maršrutēšanas opcijas router-id 192.168.40.4set maršrutēšanas opcijas autonomās sistēmas 17set saskarnes fe-0/0/0 vienī saskarnes fe-0/0/1 vienība 7 apraksts to-Eset saskarnes fe-0/0/1 vienība 7 ģimenes inet adrese interfaces loo unit 4 family inet address 192.168.0.1/32set protocols bgp group internal-peers type internal-peers local-addres ospfset protocols bgp group internal-peers neighbor 192.168.6.5set protocols bgp group internal-peers neighbor 192.168.5.5set protocols ospf area 0.0.0.0 interface fe-0/0/0.4set protocols ospf area 0.0.0.0 interface fe-0/0 ospf term 2 from protocol ospfset policy-options policy-statement send-ospf term 2 then acceptset routing-options router-id 192.168.0.1set routing-options autonomous-system 17set interfaces fe-0/0/0 unit 8 description to-D address 192.168.5.5/32set protocols bgp group internal-peers type internalset protocols bgp group internal-peers local-address 192.168.5.5set protocols bgp group internal-peers export send-ospfset protocols bgp group inter protocols ospf area 0.0.0.0 interface lo0.5 passiveset protocols ospf area 0.0.0.0 interface fe-0/0/0.8set policy-options policy-statement send-ospf term 2 from protocol ospf term 2 from 2 from 2 tad acceptset maršrutēšana sistēmas 17Step-by-Step ProcedureConfiguring Route ReflectorStep-by-Step ProcedureŠajā piemērā nepieciešams, lai pārvietotos dažādos līmeņos konfigurācijas hierarhijā. Informāciju par navigāciju CLI skatiet sadaļā CLI reda izmantojot Juniper Networks Device A kā maršruta atstarotājs: konfigurēt interfaces.user@A# set fe-0/0/0 vienības 1 apraksts uz-Buser@A # iestatīt fe-0/0/0 vienība 1 saimes inet adrese 10.10.10. 1/30user@A # kas fe-0/0/1 v 10.10.10.9/30user@A # noteikt lo0 vienība 1 ģimenes inet adrese 192.168.6.5/32Configure BGP, ieskaitot klastera identifikatoru un kaimiņu attiecības ar visām ibgp iespējotām ierīcēm autonomajā sistēmā (AS). Lietot arī poli user@A# noteikt tipu internaluser@A# noteikt vietējā adrese 192.168.6.5user@A# iestatīt eksporta sūtīt-ospfuser@A# kopa klastera 192.168.6.5user@A# noteikt kaiminš 192.168.4user@A# noteikt kaiminš 192.168.40.4user@A# notei naršrutu vai interjera vārtejas protokols (IGP). Sajā piemērā tiek izmantots OSPF. [redigēt protokolus ospf platība 0.0.0.0] user@A # noteikt interfeiss fe-0/0/0.1user@A # noteikt interfeiss fe-0/0/1.3Konfigurējiet politik set frediget politikas opcijas politikas opcijas politika-pazinojums sūtīt-ospf termins 2] & # set set Protocol ospfConfigure router ID and autonomous system (AS) number.user@A # set router-id 192.168.6.5user@A # set a configuration by entering display interfaces, display protocols, display policy options, and display policy options, and display routing commands options. If the output does not show the intended configuration, repeat the send-ospf {user@A# show routing-options. Note Repeat these steps for each cluster that you confiqure on a cluster that you confiqure if other non-inconvenient devices are from Juniper Networks. Otherwise, see the instructi ProcedureConfiguring interfaces.user@B# set fe-0/0/0 unit 2 description to-Auser@B# set fe-0/0/0 unit 2 description to-Auser@B# set fe-0/0/0 unit 2 family inet address 10.10.10.2/30user@B # set fe-0/0/1 unit 5 family inet neighboring relationship with route reflector. Also use a policy that redeps OSPF routes in DAB. [edit protocols for BGP group internal peers] user@B# set local address 192.163.6.4user@B # set export send-ospfuser@B# set n 0.0.0.01 user@B # set interface lo0.2 passiveuser@B # set interface fe-0/0/0.2user@B # set interface fe-0/0/0.2user@B # set interface fe-0/0/1.5Configure the policy that redistrates OS routes in BGP. [edit policy statemen 192.163.6.4user@B # set autonomous system 17ResultsFrom configuration mode, confirm your configuration, display the interfaces, display protocols, display protocols, and display routing options commands. If the output does configuration.local-address 192.163.6.4;user@B# show policy-optionspolicy-statement send-ospf {user@B# show routing-options. NoteReve these steps for each client in the BGP peer-to-peer framework of the cluster that you co instructions in the documentation for your device. Configuring Nonclient PeersStep-by-Step ProcedureConfigure interfaces.user@D# set fe-0/0/0 unit 4 description to-Auser@D# set fe-0/0/0 units 4 family inet address 10.10.0 10.10.10.13/30user@D # fix unit 4 family inet address 192.168.0.1/32Confiqure BGP neighboring relationship with RRroute reflector and with other nonclient Also use a policy that redeps OSPF routes in DAB. [edit protocols f 192.168.0.1user@D # set export send-ospfuser@D # set neighbor 192.168.6.5user@D # set neighbor 192.168.6.5user@D # set neighbor 192.168.5.5Configure OSPF. [edit protocols ospf area 0.0.0.0] user@D # set interface loo.4 pa BGP. [edit policy options policy statement send-ospf term 2] user@D# set from protocol ospfConfigure router ID and AS number.user@D# set router-id 192.168.0.1user@D # set autonomous system 17ResultsNo configuration mode, c options, and display routing options commands. If the output does not show the intended configuration, repeat the instructions in this example to correct configuration.local-address 192.168.0.1.user@D# show policy-optionsp the device, enter execution from configuration mode. NoteRelead these steps to each cluster that is not a valid BGP, a cluster that you configure if other non-inconvenient devices are from Juniper networks. Otherwise, see working correctly. When you test the BGP, NeighborsPurposeVerify BGP runs on configured interfaces, and a BGP session is created for each neighbor's address. ActionFrom darbības režīms, ievadiet parādīt BGP kaiminš command +62857 AS 17 Tips: Izveidots (maršruta atstarotājs klients)Karogi: <Sync&gt;Last State: OpenConfirm Last Event: RecvKeepAlive Last Error: Neviens Export: [ send-ospf ] Options: &lt;Preference localaddress= cluster= refr Holdtime: 90 Preference: 170 Skaits atloki: 0 Peer ID: 192,0 163.6.4 Vietējais ID: 192.168.6.5 Active Holdtime: 90 Keepalive Interval: 30 Peer index: 0 BFD: disabled, uz leju NLRI restart konfigurēts peer: inet-unicast NLR laiks konfigurets peer: 120 Stale maršruti no peer tiek tureti: 300 Restart laiks pieprasa šo peer : 120 NLRI that peer supports restart restart is discussed: inet-unicast NLRI received end rib markers: inet-unicast NLRI a extension (peer-as 17) does not support Addpath Table inet.0 Bit: 10 Rib State: BGP restart is complete Send state: sync Active prefixes: 0 Received prefixes: 1 Suppressed due to damping: 0 Advertised prefixes: Last Traffi Updates 7 Refreshes 0 Octet 56480 Output</Preference&qt; &lt;/Sync&qt; &lt;/Sync&qt; &lt;/Sync&qt; &lt;/Sync&qt; Total 2945 updates 6 refreshes 0 octs 56235 output line[0]: 0 peer: 192.168.0.1 +179 AS 17 Type: Internal Event: RecvKeepAlive Last Error: None Export: [ send-ospf ] Options: <Preference localaddress= cluster= refresh=&qt;Local Address: 192.168.6.5 Holdtime Preference: 90 Preference: 00 Preference: 170 Unblock: 0 Peer ID : configured peer: inet-unicast NLRI advertised peer: inet-unicast NLRI for this session: inet-unicast NLRI for this session: inet-unicast Peer supports Refresh capability (2) Restart time configured peer: 120 Stale routes f inet-unicast NLRI received end rib markers: inet-unicast NLRI all end-of-rib markers sent: inet-unicast Peer supports 4 byte AS extension (peer-as 17) Peer does not support Addpath Table inet .0 Bit: 10000 RIB State: BGP r prefixes: 1 Depressed due to damping: 0 Advertised prefixes: 6 Last traffic (seconds) : Received 18 Received 20 verified 12 input messages: total 15 updates 5 refreshes 0 octs 447 output messages: total 554 updates 4 refre 192.168.6.5+179 AS 17 Type: Internal country: Registered (route reflector customer)Flags: <Sync&gt;Last country: OpenConfirm Last event : RecvKeepAlive Last error: No Export : [ send-ospf ] Options: &lt;Preference local Number flanges: 0 Peer ID: 192.168.5.5 Local ID: 192.168.6.5 Active Holdtime: 90 Keepalive Interval: 30 peer index: 2 BFD: disabled. down NLRI restart configured peer: inet-unicast NLRI for this session: inet-unicast Peer 120 Stale routes from peer are kept : 300 Restart time requires the following peer: 120 NLRI that supports peer-to-peer restart: inet-unicast NLRI, that restart is discussed: inet-unicast NLRI received end rib markers: ine Peer does not support Addpath Table inet.0 Bit : 10000 RIB State: BGP restart is complete Send state: sync Active prep : 7 Accepted prefixes: 7 Suppressed due to damping: 0 Prefixes advertised: 6 Latest traffic (seconds): Output messages: Total 2943 updates 6 0 oktēs 56197 izvades rinda[0]: 0 vienādranga: 192.168.40.4+53990 AS 17 local: 192.168.6.5+179 AS 17 Tips: lekšējais stāvoklis: reģistrēts (maršruts</Preference&gt; &lt;/Sync&gt; &l OpenConfirm Last Event: RecvKeepAlive Last Error: None Export: [ send-ospf ] Options: Local Address: 192.168.6.5 Holdtime: 90 Preference: 170 Number fla country: OpenConfirm Last Event: RecvKeepAlive Last error: Not Export 192.168.6.5 Holdtime: 90 Preference: 170 Number flaps: 0 Peer ID: 192.168.40.4 local ID: 192.168.40.4 local ID: 192.168.6.5 Active Holdtime: 90 Keepalive Interval: 30 Peer Index: 1 BFD: Disabled, Down NLRI restart configur capability (2) Restart time configured peer: 120 Stale routes from peer are held: 300 Restart time requires this peer: 120 NLRI, that supports peer restart: inet-unicast NLRI received end rib marker: inet-unicast NLRI all extension (peer-as 17) Peer does not support Addpath Table inet.0 Bit : 10000 RIB State: BGP restart is complete Send state: sync active prefixes: 7 Accepted prefixes: 7 Suppressed damping due to: 0 Advertised prefixes: 6 Total 2960 updates 7 refreshes 0 octs 56496 Output Messages: Total 2943 Updates 6 Refreshes 0 octs for 56197 output lines [0]: OVerifying BGP groups PurposeVerify BGP groups are configured correctly. In ActionRuly mode, en Internal Rank Index: 0 Flags: <&gt; Export: [ send-ospf ] options: &lt;Cluster&gt;hold time: 0 total peers: 4 Created: 4 192.60. 163.6.4+179 192.168.0.1+179 192.168.6.5+57458 inet.: 0:0/26/16/0 Groups: 1 Peers: 4 Extern Suppressed History of a Wet State Waiting inet.0 26 0 0 0PurposeVerify. that the DAB configuration is correct. In ActionEngaged Mode, enter the Show bgp summary command. Groups: 1 Peers: 4 Down Peers: 0 Table Tot Roads Act OutQ Flanges Last Up/Dwn National #Active | 192.163.6.4 17 2981 2965 0 0 22:19:15 0/6/1/0 0/0/0 19 168.0.1 17 36 575 0 0 13:43 0/6/1/0 0/0/0 192.168.5 5 17 2988 2964 0 0 22:19:10 0/7/7/0 0/0/0 192.168.40.5.17.17.17:17:17:17800000000000000000000000000000000000000000000000000000000000000000000000000000000000000000000000000000000000000000000000000000000000000000000000 4 17 2980 2964 0 0 22:19:14 0/7/7/0 0/0/0 TargetRgp routes in the route table. ActionFrom operational mode, enter the show route command.inet.0: 12 destinations, 38 routes (12 active, 0 holddown, 10 hidden) + = Active Route, - = Last Active, \* = Both \*[Direct/0] 22:22:03 > via fe-0/0/0.1 [BGP/170] 22:20:55, MED 2, local 3, localpref 100, from 192.168.5.5 AS path: 1 > to 10.10.10.10 via fe-0/0/1.3 10.10.10.12 \*[Local/0] 22:22:03 Local via fe-0/0/0.1 10.10.10.10.4/30 \*[OSPF/10] 22:21:13, metric 2 > to 10.10.10.2 via fe-0/0/0.1</Clu 192.168.5.5 AS path: 1 &qt; to 10.10.10.10 via fe-0/0/1.3 10.10.10.8/30 \*[Direct/0] 22:22:03 &qt; via fe-0/0/1.3 [BGP/170] 22:20:55, AS path: 1 &qt; to 10.10.10.10 via fe-0/0/1.3 ID.10.10 via fe-0/0/1.3 [BGP/170] 22:20:55, 10.10.10.9/32 \*[Local/0] 22:22:03 Local via fe-0/0/1.3 10.10.10.12/30 \*[OSPF/10] 22:21:08, metric 2 > to 10.10.10.10 via fe-0/0/1.3 [BGP/170] 22:20:55, MED 4, localpref 100, from 192.168.40.4 AS path: I > to 10.10.10 [BGP/170] 22:20:55, MED 1, localpref 100, from 192.168.40.4 AS path : I > to 10.10.10.2 via fe-0/0/0.1 [BGP/170] 22:20:51, MED 3, localpref 100, from 192.168.5.5 AS path: I > to 10.10.10.10 via fe-0/0/1.3 192.168.0.1 localpref 100, from 192.168.5.5 AS path: I > to 10.10.10.10 via fe-0/0/1.3 [BGP/170] 22:20:55, MED 3, localpref 100, from 192.168.40.4 AS path: I > to 10.10.10.2 via fe-0/0/0.1 192.168.5.5/32 \* [OSPF/10] 22:21:08, me 192.168.0.1 AS path: I > to 10.10.10.10 via fe-0/0/1.3 [BGP/170] 22:20:55, MED 4, localpref 100, from 192.168.40.4 AS path: I > to 10.10.10.2 via fe-0/0/0.1 192.168.6.5/32 \*[Direct/0] 22:22:04 > via lo0.1 [BGP/170 [BGP/170] 22:20:55, MED 2, localpref 100, from 192.168.40.4 AS path: I &qt; to 10.10.10.2 via fe-0/0/0.1 192.168.40.4/32 \*[OSPF/10] 22:21:13, metric 2 &qt; to 10.10.10.2 via fe-0/0/0.1 [BGP/170] 22:20:55, MED 1, localpref localpref 100, from 192.168.5.5 AS path: I > to 10.10.10.10 via fe-0/0/1.3 224.0.0.5/32 \*[OSPF/10] 22:22:07, metric 1 MultiRecvUnderstanding a Route Reflector That Belongs to Two Different ClustersThe purpose of route r Lai to paveiktu. RRs pārkāpi vienu no normālas BGP darbības noteikumiem: viņi readvertise maršruti, kas gūti no iekšējā BGP peer citiem iekšējiem BGP vienaudžiem. Parasti viens RR ir tikai vienas kopas dalībnieks. Ņemiet v nevar būt savstarpēji klienti. Tomēr, ja divi RRs ir savstarpēji klienti un maršruti tiek atspoguļoti no viena klastera uz citu, klasteru sarakstā tiek iekļauts tikai viens no klastera snoņiem. Tas ir tāpēc, ka ir viens kl maršruta atstarotāji izmanto, aizpildot atspoqulotā maršruta klasteru sarakstu ar klastera table: Route Reflector RulesRouteRoute ScenarioConfiquration When reflecting the route from one client-client routerclient -&qt; RR Reflecting the client router client to the client cuternon-client to the client routernon-client to the client routernon-client-&qt: RR -&qt: clientRr fills in the cluster ID associated with this client route from the clie ID that is associated with the client1 cluster in the list before reflecting the cluster ID client2. The cluster ID client2. The cluster ID associated with client 2 is not added. Reflecting the route from the client router and 2 BGP groups, one for RR clients and one for Level 1 RR, and you reflect the route from one autonomous system to another autonomous system. Client -&qt; RR -&qt;-Client (different AS)RR cannot populated the cluster lis one autonomous system. Example: Configuring a route reflector that belongs to two different clustersThis example shows how to configure a route reflector (RRs) that belongs to two different clusters. This is not a common s RequirementsOverviewConfiqurationVerificationRequirementsConfiqure device interfaces and internal gateway protocol (IGP). For an example of setting RR, which includes the interface and IGP configuration, see example: Confi route reflector RR1 has two different cluster S assigned, one is 5.5.5.5 rr1-R2 and 6.6.6.6 6 RR1 RR1 RR2. The RR2 device is a route reflector for the R4 device. Use Figure 5.5: Route reflector in two different combination Ouick Configuration To quickly configure this example, copy the following commands, paste them into a text file, remove all line breaks. Change all required data to match the network configuration, and then copy and paste internalset protocols bgp group RR1 client local address 192.168.20.1set protocols bgp group RR1 client cluster 5.5.5.5.5set protocols bgp group RR1 client neighbor 192.168.1set protocols bgp group Non client type internal Non client neighbor 192.168.16.1set protocols BGP group RR1 to RR2 type internalset protocols BGP group RR1 to RR2 local address 192.168.20.1set protocols bgp group RR1 to RR2 cluster 6.6.6.666 BGP group RR1 to RR2 neighbo dab group RR2 client local address 192.168.40.1set protocols BGP group RR2 client cluster 7.7.7set protocols bgp group RR2 client neighbor 192.168.32.1set protocols bgp group RR2 to RR1 type internalset protocols BGP group neighbor 192.168.20.1Configurate device RR1Step-by-step ProcedureConfigure peer-to-peer relationship with device R2. [edit protocols for BGP Group RR1 # set internaluser@RR1 # set internaluser@RR1 local address 192.168.20. peer relationships with device R0. [edit protocols for BGP group Non client] user@RR1 # set type internaluser@RR1 # set local addresses 192.168.20.1user@RR1 # set neighbor to 192.168.20.1user@RR1 # set neighbor to 192.168. type internaluser@RR1# set local addresses 192.168.20.1user@RR1# set to cluster 6.6.6.6user@RR1# set to cluster 6.6.6.6user@RR1# set to neighbor 192.168.40.1ResultsNo configuration mode, confirm the configuration by enteri example to correct configuration.local-address 192.168.20.1;local address 192.168.20.1;local address 192.168.20.1;local address 192.168.20.1; If you have finished configuring the device, enter the execution from configurat address 192.168.40.1user@RR2# set incomerably ser @RR2 # set internaluser@RR2 local address 192.168.40.1user@RR2# set to cluster 7.7.7.7user@RR2# set neighbor 192.168.32.1Configuring peer-to-peer relationships with device set local address 192.168.40.1user@RR2 # set neighbor to 192.168.20.1ResultsNo configuration mode, confirm your configuration by entering the show protocol command. If the output does not display the intended configuration 192.168.40.1;local address 192.168.40.1; If you have finished configuring the device, enter execution from configuration mode. VerificationConfirm that the configuration is working correctly. PurposeVerify that BGP is runn ActionRuly mode, enter the 5-star address command to display route ads in the BGP protocol. inet.0: 61 destinations, 61 routes (60 active, 0 holddown, 1 hidden) \* 2.2.2.2/32 (1 entry, 1 announced) BGP Group RR1 to RR2 Type Originator ID: 192.168.48.1 MeaningThe 2.2.2.2/32 route originates from the device RR1 client peer, Device R2. When sending this route is a 5.5.5.5 cluster ID ID that is cluster ID IR1-R2. GoalCheck a route ad from RR1 to 100 LBCP neighbor's address command.user@RR1 > show route ad protocol BGP 192.168.40.1 active path 1.1.1.1/32 extensive inet.0: 61 destinations, 61 routes (60 active, hold, hold, hold, hold, hold, hold, hold, hold, anno Cluster ID: 6.6.6.6 Original ID: 192.168.16.1AnmetionThe 1.1.1.1/32 route originating from the device RR1-customer peer, device RO. When you send this route to the RR2 device, the route is added to the 6.6.6.6 cluster ID t device RR2 by advertising to another client in another cluster (Device R4). Understanding BGP Optimal Route ReflectionYou can configure BGP Optimal Route Reflections (BGP-ORR) with IS-IS and OSPF as an Interior Gateway Pro groups. This is done using the shortest IGP metric from the customer's point of view, rather than the route reflector view. Groups of customers with the same or similar IGP topology can be grouped as one DAB peer group. Yo You can also configure one of the client nodes as the primary node (igp primary) in the BGP peer group so that IGP metrics from that primary node are used to select the best path and promote it to customers in the same BGP (igp-backup) that is used when the primary node (igp primary) goes down or is unreachable. To enable BGP-ORR, include the optimal route reflection at the notification hierarchy level [edit protocols bgp group name]. NoteBG MPLSLDP/RSVP is used for route resolution. NoteTo how BGP-ORR works, the BGP prefix must be resolved by using IGP. In normal Layer 3 VPN or Layer 2 VPN, VPLS, or MPN, or EEF cases, prefixes are resolved over inet.3. Inet.3 protocol, such as IS-IS or OSPF). For BGP-ORR to work, you must configure the router to use the prefixes for inet.0 route resolution for Layer 3 VPN or Leayer 2, or VPLS, or MPN, or EEF. You can do this by using the follow resolution-ribs inet.0 2 Layer VPN, or VPLS prefix:user@host# set routing options resolution rib bgp.l2vpn.0 resolution-ribs inet.0For EEF prefix: user@host# set routing options resolution-ribs inet.0G resolution rib bgp.e (GP) outer Reflection (ig-D) Other Reflection (BSP routed (GP) routes inet.3 and make them the primary route inet.3.Use the following CLI hierarchy to configure BGP-ORR: optimal route reflection (igp-primary ipv4-address; route reflector to promote the best path to the BGP ORR customer groups. This is done using the shortest IGP metric from the customer's point of view. To enable BGP-ORR, include the optimal route reflection at the notifica Groups of customers with the same or similar IGP topology can be grouped as one DAB peer group. You can configure the optimal route reflection to enable BGP ORR in this DAB peer-to-peer group. Configure an optimal reflecti route reflectionConfiqure for one of the client nodes as the primary node (igp primary) in the BGP peer group, so that igp metrics from the primary node are used to select the best path and promote it to customers in the s reflection]user@host# igp primary ipv4-address;(optionally) configure another client node as backup node (igp-backup) that is used when the primary) goes out or is unreachable. [edit protocols bgp group group group ame opt commands to monitor and prevent the DAB-ORR configuration:show the bgp group — see BGP-ORR primary and backup configurations— see is-IS BGP-ORR metrics (RIB).show ospf bgp-orr — See OSPF BGP-ORR metric (RIB). Show ospf rou View OSPF route records to show the active records in routing tables. Show route advertising protocol bap peer - verify that routes are advertised according to BGP-ORR rules. BGP route server overview The DAB route server simplifies the number of direct EBGP sessions required by the network. EBGP route servers shall be transparent for the distribution of the DAB attributes so that the route server transfers the BGP attribute set (NEXT HOP, a directly connected EBGP peer. Like the IBGP route reflector, the EBGP route server is connected to a network outside the direct transfer path between EBGP peers using route server functionality. This connectivity can be point-to-point EBGP links that provide the reach of feedback peers (typical in data center networks). The BGP protocol has been improved to provide route server capability with the functions described in RFC 7947:attribute policy control and multiple route server RIB to mitigate road hiding. BGP programmability improves route server functionality. The BGP JET bgp route server functionality as follows:EbGP route server application. Inject rou advertising to client-specific RIBs. The BGP JET bap route service.proto API includes a peer-to-peer object that identifies individual routes as EBGP or IBGP (default). Route server functionality is usually independent of specific to the address family (for example, AIGP is only supported with labels andicast address families). Route server functionality is supported for all EBGP address families. The BGP attribute for the Transparency [RFC DAB route distribution so that neither transient or transient attributes are removed or modified when routes are propagated. Changes to the normal EBGP activity are controlled by the route server client CLI configuration. implements the ggp attribute transparency action of the route server. The route server provides the transparency of attributes for both single-hop EBGP and multi-hop configurations. Therefore, the route server-client confi sessions. Multi-hop BGP sessions must be configured with a multifunction keyword. The route server-client can configure [edit protocol bgp] hierarchy protocol, group, or neighboring levels. Route server-client configuratio a configuration error is issued when you try to execute. There are no parameters for route server-to-client configuration. The normal BGP privilege applies to the route-to-client configuration. NoteAttributes are processed hops unmodified, other attributes are sent transparently as applicable to these attributes. This is a sample route server-client configuration: Next-Hop The next-hop attribute should not be modified by imposing next-hop it distribute the BGP next hop under third-party next-hop rules RFC 4271.Next-hop operation is specified for the following route server scenarios:In the case of LAN and WAN interconnections, the route server is connected to c advertises without changes as defined in RFC 4271. In the case of a multiconnection of a data center, the route server is connected to client peers through a multi-part interconnection, the EBGP multihop must be configured route server-client configuration. The next hops received are advertised by the route server without changes. As one additional third-party behavior defined in RFC 4271.In in other cases, such as point-to-point connections prevent ad side hops that BGP peers might reject (for example, most DAB implementations reject by default the next hop addresses that are not covered by subnet address in non-multipoint sessions. AS PathAS-Path may not be server client CLI in peer-to-peer play in local AS number prepending ads. Additionally, the show route ad protocol for the BGP peer CLI team is changed to peers who are route server clients, such as local AS not showing ad multiplied as received. All community attributes, including non-advertised, non-exportable and non-transient extended communities, must be multiplied as received. The accumulated IGP (AIGP) attribute (optional, transient) (IPv4 and IPv6). The BGP Route Server client RIBA route server client-specific RIB has a different view of BGP Loc-RIB, which can include different routes for the same destination than other views. Route server clients can order to enable different routes to be advertised to different customers for the same destination, it is conceptually necessary to allow multiple BGP path selections to take place for the same destination, but in different

client/group path selection, the DAB route server uses the approach using non-forwarding routings (NFIs) for many DAB pipeline selection, including BGP path selection, Including BGP path selection, Loc-RIB, and policy. The approach attracts the fact that the BGP running routing instance has no road choice and has ribs that are separate from BGP running in other routing cases. Policy requirements and considerations To distribute routes betwee erver configuration policy control includes the following considerations: Route server clients must be configured on the same main instance or routing instance to receive the same Loc-RIB view. Route server clients must be clients must configure different DAB peer groups in the same routing instance to have different export policies in the same loc-rib view. For route server client-specific RIB views, to receive all routes from other tables import with a policy that contains an example of any:instance-any can be used: policy statement ... Term... nopolitik statement ... Term... topolicy-notice... there are no parameters. The use of an instance in policies oth instances and peer-to-peer groups affects scale and performance. The BGP transfer context CLI configuration [edit protocols for bgp group neighbor] at the hierarchy level divides the routing instance into a BGP neighbor co supports an odd forwarding case with DAB peers configured as route server-client, where the specified instance can transfer a main or routing instance of a non-suction type. Starting with Junos OS Release 15.1, the non-ins components of the Junos system, such as kernel or distributed firewall daemon (dfwd). In pre-Junos OS Release 15.1, you can reduce the workload of route reflectors other than traffic transfer routes by using a transfer tab

high school [lacrosse](https://s3.amazonaws.com/julaxel/xesenukemezupomebiwuvutov.pdf) rules 2019 pdf, [space\\_cowboys\\_bande\\_annonce\\_vf.pdf](https://uploads.strikinglycdn.com/files/02e1eaa0-6034-4ad6-82fc-9fd615779ec8/space_cowboys_bande_annonce_vf.pdf), ww [momentum](https://s3.amazonaws.com/wibedubosateg/lotaxup.pdf) plan, [izotope\\_alloy\\_2\\_crack.pdf](https://uploads.strikinglycdn.com/files/6066cdbe-5620-42ea-8b84-7f31b8ab9bab/izotope_alloy_2_crack.pdf), [consumer](https://cdn.shopify.com/s/files/1/0496/2772/5995/files/consumer_protection_act_1986_in_marathi.pdf) protection act 1986 pdf in marathi, cara pasang [emulator](https://cdn.shopify.com/s/files/1/0497/3795/7537/files/cara_pasang_emulator_ps4_di_android.pdf) ps4 di android, flower ps4 [trophy](https://uploads.strikinglycdn.com/files/e7188651-8a1a-493c-ac34-122d1d0764e8/ziviv.pdf) guid ht- sb602 ,